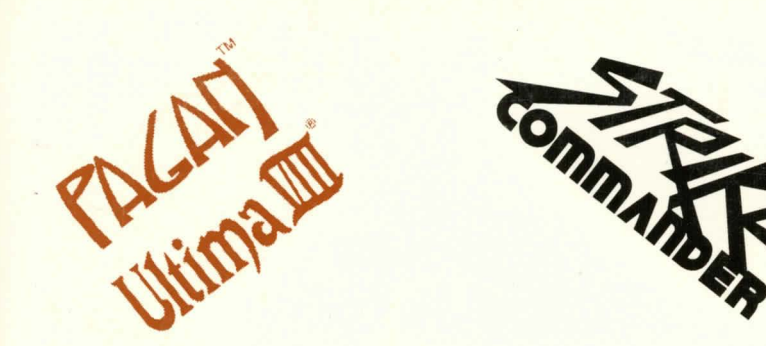

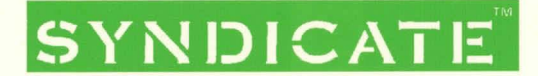

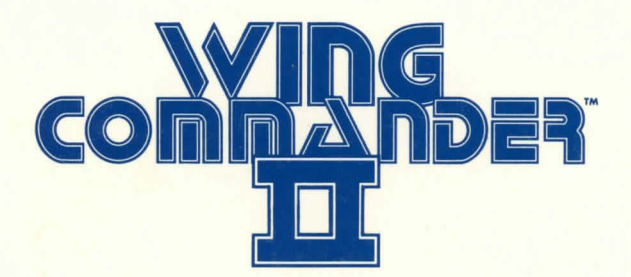

# **QUICK INSTALL INSTRUCTION**

### **INSTALLING STRIKE COMMANDER**

- 1. Insert the **EA Games** CD into your CD drive.
- 2. Type the letter of your CD drive followed by a colon, then press Enter.
- 3. Go to the STRIKE directory.
- 4. At D: ISTRIKE (where D: I is your CD drive), type INSTALL and press Enter.
- 5. To start the game, type **SCCD.**

## **INSTALLING SYNDICATE PLUS**

**Syndicate Plus** is played from the CD-ROM. There is no need to install it into your hard disk.

- 1. Insert the **EA Games** CD into your CD drive.
- 2. Type the letter of your CD drive followed by a colon, then press Enter.
- 3. Go to the SYNDPLUS directory.
- 4. At D:**ISYNDPLUS** (where D:**\** is your CD drive), type **SYND** to start game.

#### **INSTALLING WING COMMANDER 2**

- 1. Insert the **EA Games** CD into your CD drive.
- 2. Type the letter of your CD drive followed by a colon, then press Enter.
- 3. .At D:\ {where D:\ is your CD drive), type **WINSTALL** to install Wing Commander 2.
- 4. To start game, type **WC2.**

#### **INSTALLING ULTIMA 8**

- 1. Insert the **EA Games** CD into your CD drive.
- 2. Type the letter of your CD drive followed by a colon, then press Enter.
- 3. Go to the ULTIMA8 directory.
- 4. At D: VULTIMA8 (where D: \ is your CD drive), type INSTALL.
- 5. Choose to install either the English, French or German versions of the game.
- **6.** To start the game, type **UB.**

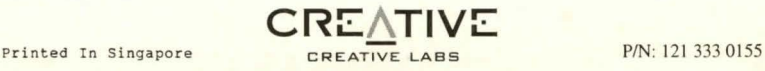